## **Comisión Nacional de Seguros y Fianzas**

Sistema de Cálculo de Requerimiento de Capital de Solvencia (SCRCS)

# **Manual de usuario**

Versión 4.8

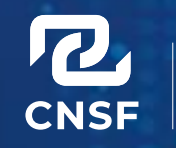

.<br>OMISIÓN NACIONAL<br>DE SEGUROS Y FIANZAS

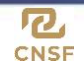

## **Contenido**

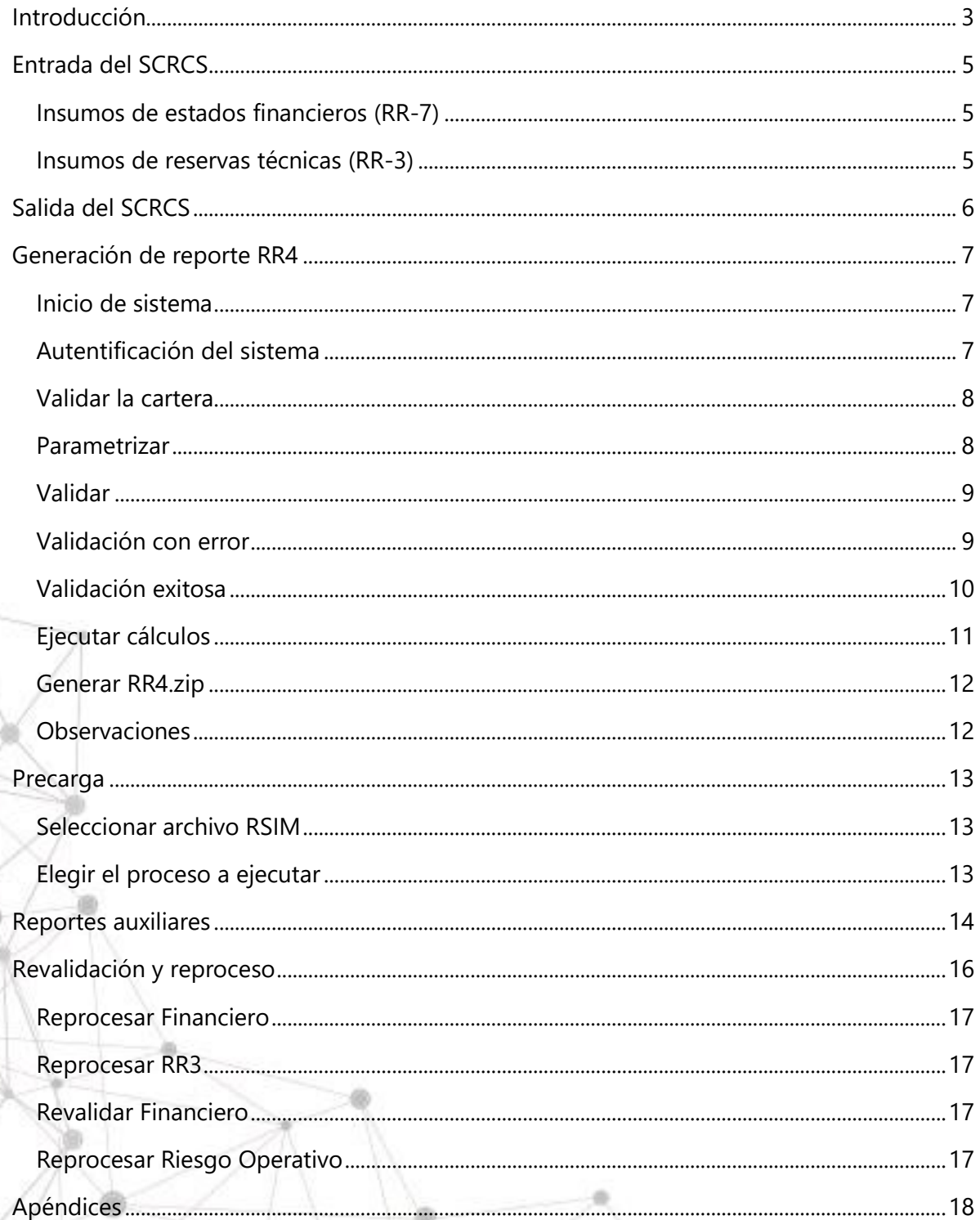

CNSF\_SCRCS\_MANUAL\_USUARIO\_20240405

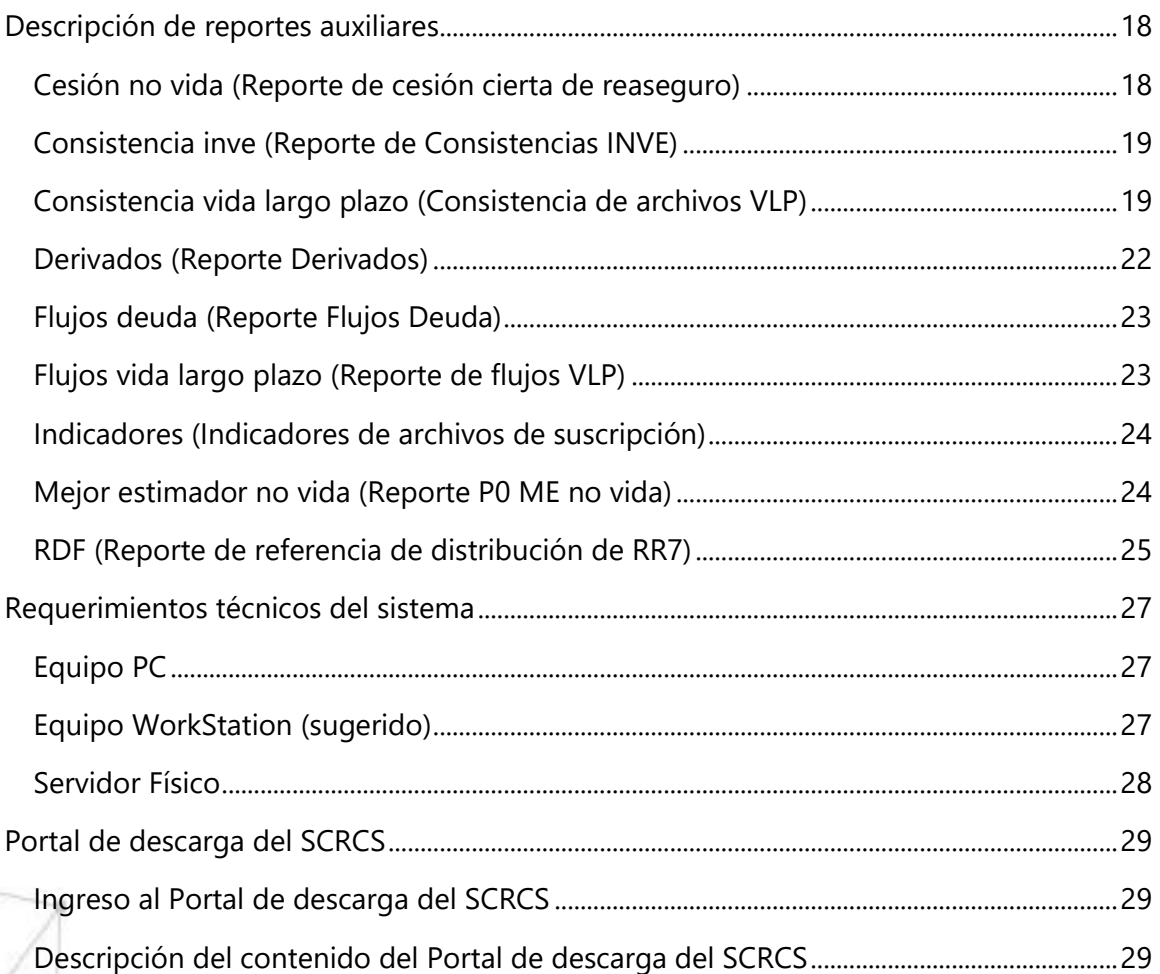

CNSF\_SCRCS\_MANUAL\_USUARIO\_20240405 2

 $R_{CNSF}$ 

<span id="page-3-0"></span>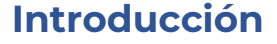

El propósito del presente manual es guiar al usuario a través del Sistema de Cálculo del Requerimiento de Capital de Solvencia (en adelante SCRCS), desarrollado por la Comisión Nacional de Seguros y Fianzas (CNSF) para la determinación del requerimiento de capital de solvencia indicado en el artículo 232 de la Ley de Instituciones de Seguros y de Fianzas (LISF). La programación del SCRCS se apega a lo dispuesto en el Capítulo 6.2 de la Circular Única de Seguros y Fianzas (CUSF).

La principal funcionalidad del SCRCS es la generación del Reporte Regulatorio sobre Requerimientos de Capital (RR-4).

Con base en el Anexo 6.10.6 de la CUSF, el cumplimiento del envío de dicho Reporte Regulatorio deberá realizarse con la versión más reciente del SCRCS.

En caso de que una institución necesite sustituir un envío del Reporte Regulatorio RR-4, se deberá utilizar la versión del SCRCS que se encontraba vigente a la fecha de corte correspondiente a la entrega de dicho Reporte.

El código de programación del SCRCS estará disponible en la Comisión para aquellas Instituciones u Organizaciones Representativas de los sectores que lo soliciten, con el fin de tenerlo como referencia para replicar total o parcialmente la Fórmula General. La solicitud se puede hacer mediante escrito dirigido a la Dirección General Jurídica Consultiva y de Intermediarios.

### Sobre la aplicación

Para que el sistema pueda generar exitosamente el reporte, es necesario la carga y la correcta validación de los insumos de texto correspondientes a los ramos u operaciones de la institución. Estos incluyen archivos de texto con las estimaciones de las reservas técnicas y archivos de texto de estados financieros. Dichos archivos de texto se deben de colocar juntos en una sola carpeta.

Además de los archivos de texto, el sistema requiere para su funcionamiento lo siguiente: el catálogo de reaseguradoras, el vector de precios, el archivo de referencia mensual y el archivo de referencia de la institución. Estos archivos serán proporcionados por la CNSF. El usuario indicará al sistema la ubicación de cada uno de ellos.

Cabe señalar que, durante la validación de los archivos de texto, el sistema generará archivos con extensión *mat*, los cuales se depositan en la carpeta "ejecuciones" que el sistema genera en la misma carpeta donde se encuentra el SCRCS.exe.

CNSF\_SCRCS\_MANUAL\_USUARIO\_20240405 33

R, **CNSF** 

R, **CNSF** 

En la carpeta "ejecuciones" se genera una subcarpeta cuyo nombre corresponde a la clave de la compañía y la fecha de corte. En esta carpeta se colocarán todos los resultados del procesamiento del cálculo, como archivos con extensión *mat*, reportes en Excel, la carpeta con el detalle de las simulaciones en archivos *csv* y el archivo *zip*.

En esta carpeta también se depositarán los archivos "log" correspondientes a errores en la validación de archivos, así como los resultantes de las funcionalidades de reprocesamiento y revalidación.

En caso de que se presente algún error en algún punto del Cálculo de Requerimiento, el sistema generará una carpeta llamada "errores", la cual contendrá una subcarpeta nombrada con la fecha de ejecución y la hora en que se presentó el error; dentro de esta subcarpeta se encontrará el log llamado "excepción.log" con el error en la funcionalidad del sistema.

La organización de la interfaz gráfica del sistema es por medio de pestañas. El usuario tendrá la facilidad en cualquier momento del proceso de verificar las rutas y parámetros de entrada.

También cuenta con una "Consola del sistema". En esta consola se mostrarán con detalle los procesos que el sistema vaya ejecutando.

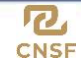

### <span id="page-5-0"></span>**Entrada del SCRCS**

Para generar correctamente el reporte RR-4 son necesarios los siguientes insumos:

- Archivos de texto de los productos RR-3, RR-4 y RR-7.
- Archivo de referencia mensual
- Archivo de referencia de la institución.
- Catálogo de reaseguradoras (con la excepción de compañías tipo P y F).
- Vector de precios.
- Archivo RR4ESC (opcional).

Los archivos provenientes de los reportes regulatorios RR-3 y RR-7 deberán conservar el mismo nombre y características requeridas por el reporte origen.

### <span id="page-5-1"></span>Insumos de estados financieros (RR-7)

El SCRCS utiliza los siguientes insumos del producto RR7EFITR, que forma parte del Reporte Regulatorio sobre Estados Financieros (RR-7).

- RR7EFITRCRED.txt
- RR7EFITRINDE.txt
- RR7EFITRINMU.txt
- RR7EFITRINVE.txt
- RR7FFITROINV txt

### <span id="page-5-2"></span>Insumos de reservas técnicas (RR-3)

A su vez, se usan los siguientes insumos que forman parte del Reporte Regulatorio sobre Reservas Técnicas (RR-3), para cada tipo de institución.

- ❖ Instituciones tipo S que no operan ramo de caución. *RR3REVALIRMES, RR3REVALIRVLP* y *RR3REVALIRCAC*.
- ❖ Instituciones tipo S que operan ramo de caución y no manejan fianzas. *RR3REVALIRMES* y *RR3REVALIRCAC*.
- ❖ Instituciones tipo S que manejan seguros de caución y fianzas. *RR3REVALIRMES, RR3REVALIRCAC. RR3REVALIRFIA* y *RR3REVALITFIA*.
- ❖ Instituciones tipo F. *RR3REVALIRFIA, RR3REVALITFIA* y *RR3REVALIRCAC*.
- ❖ Instituciones tipo H, G y V. *RR3REVALIRMES* y *RR3REVALIRCAC*.
- ❖ Instituciones tipo P. RR3PCVAPCONT y RR3PCVAPRFIFD.

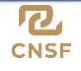

### <span id="page-6-0"></span>**Salida del SCRCS**

Las salidas del sistema generadas en la carpeta de ejecuciones son las siguientes:

- 1. Reporte RR4RRCS.
- 2. Reportes auxiliares adicionales.
- 3. Archivos con extensión *.mat*.
- 4. Archivo *RR4.zip*.
- 5. Carpeta "*Resultados\_MP*".
- 6. Carpeta "mats".

En caso de que existan errores:

- Carpeta "*logs*".
- Carpeta "*errores*".

Los archivos log se generan durante la validación de la cartera únicamente si se presenta algún error y serán colocados en una subcarpeta dentro de la carpeta de "*ejecuciones*", con el nombre de "*logs*".

Si existiera algún otro error durante la ejecución del sistema, se generará una carpeta con el nombre de "*errores*" al mismo nivel del ejecutable SCRCS.exe, donde se encontrará un archivo log con la descripción del error.

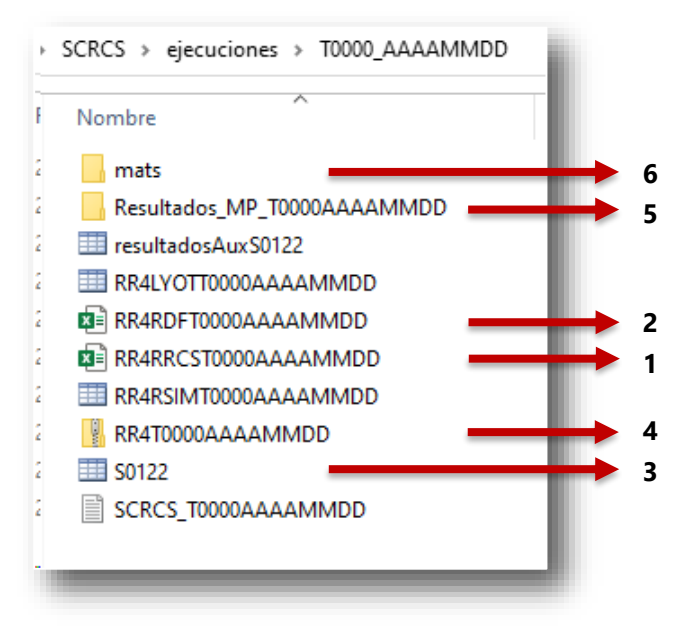

<span id="page-7-0"></span>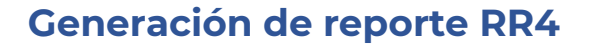

#### <span id="page-7-1"></span>Inicio de sistema

Al hacer doble clic sobre la aplicación SCRCS, aparecerá durante unos instantes la pantalla de bienvenida al sistema.

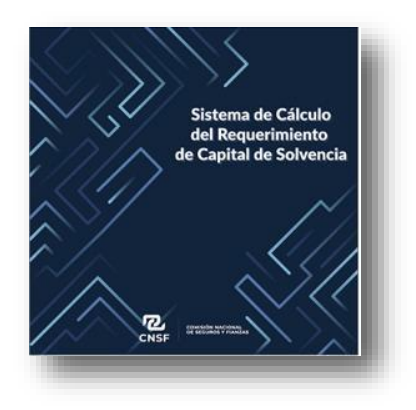

Esta se cerrará y después de algunos segundos aparecerá la ventana principal del SCRCS.

### <span id="page-7-2"></span>Autentificación del sistema

Una vez que haya iniciado el sistema, aparecerá la siguiente pantalla. En ella deberá ingresar la clave de su compañía en formato T0000 (donde T es el tipo de compañía) y la contraseña proporcionada por la CNSF. Después deberá presionar el botón **Iniciar**.

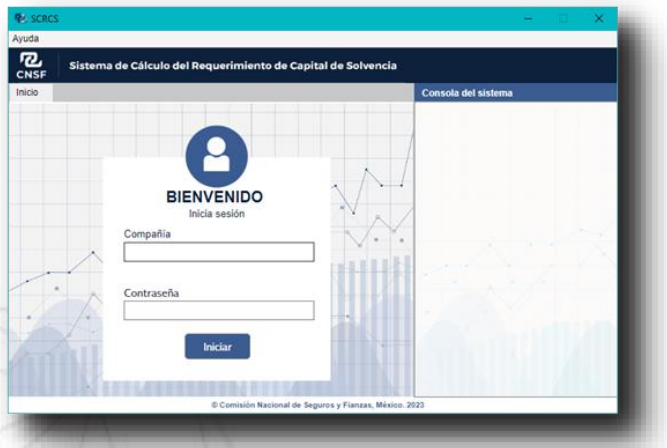

CNSF\_SCRCS\_MANUAL\_USUARIO\_20240405 7

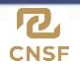

### <span id="page-8-0"></span>Validar la cartera

Una vez ingresadas las credenciales, el sistema cambiará a la pestaña **Cartera**. En esta pestaña el usuario indicará las rutas de los insumos del SCRCS y validará la cartera.

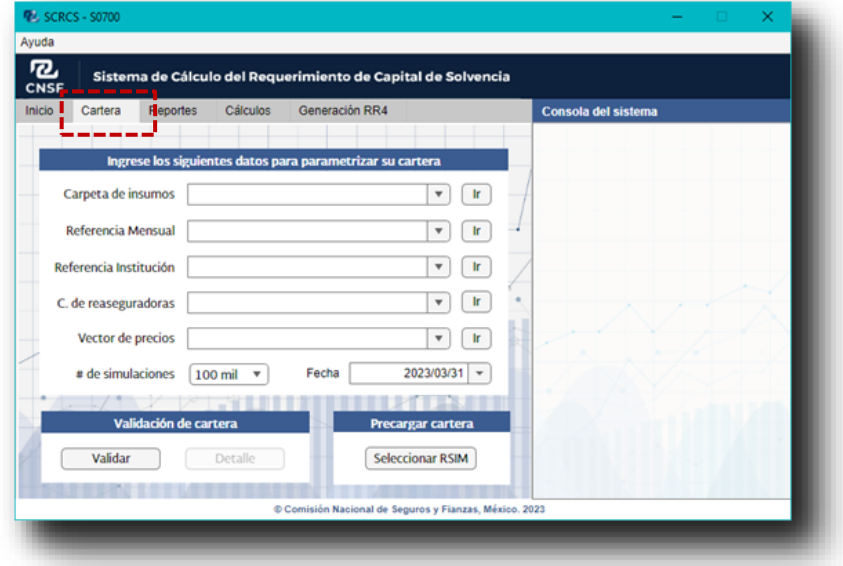

### <span id="page-8-1"></span>Parametrizar

Haga clic sobre el botón "Ir" para seleccionar la ruta de cada elemento. Al presionar este botón aparecerá una pantalla de selección.

A continuación, seleccione el número de simulaciones. El valor por defecto es cien mil escenarios.

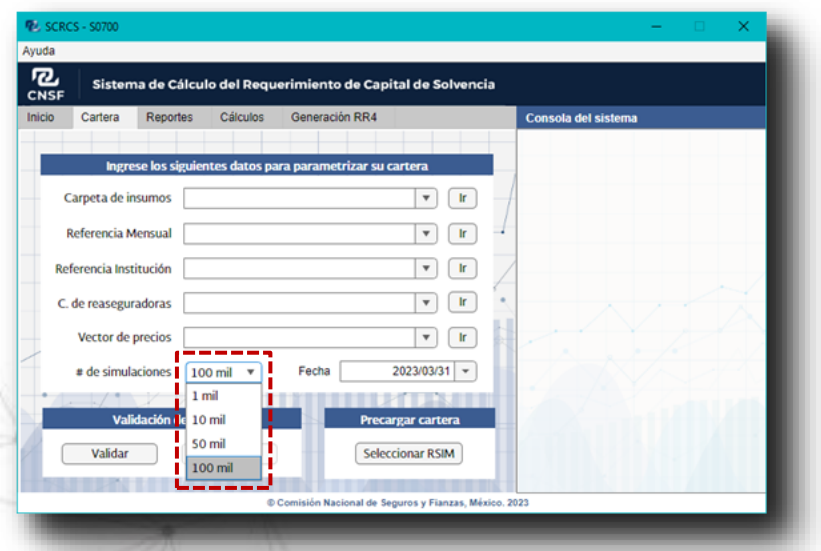

La fecha de corte se llena por defecto al seleccionar el archivo de referencia.

<span id="page-9-0"></span>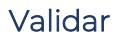

Una vez que se han llenado los campos, dé clic en el botón **Validar.** El sistema procederá a validar los insumos mostrando su estatus en la **Consola del sistema**.

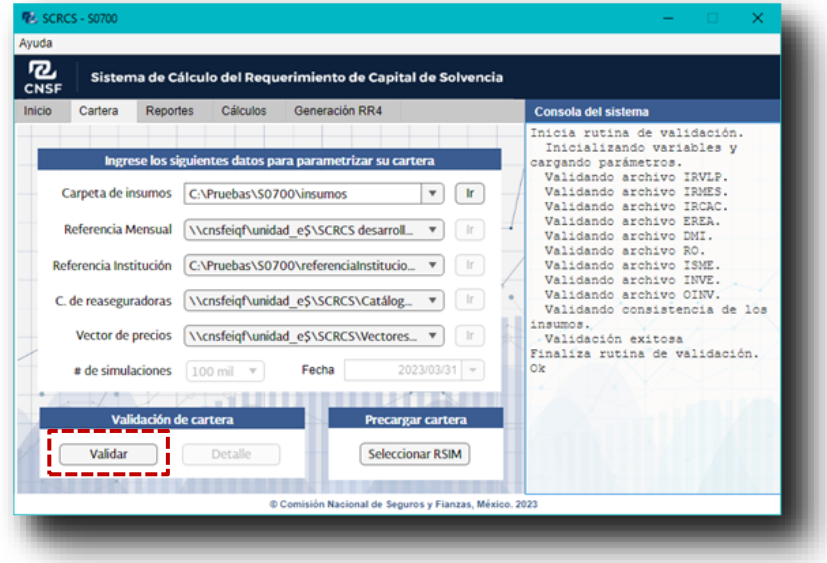

### <span id="page-9-1"></span>Validación con error

Si algún archivo presenta errores, se mostrará en la consola del sistema y el botón **Detalle** se habilitará al finalizar la validación

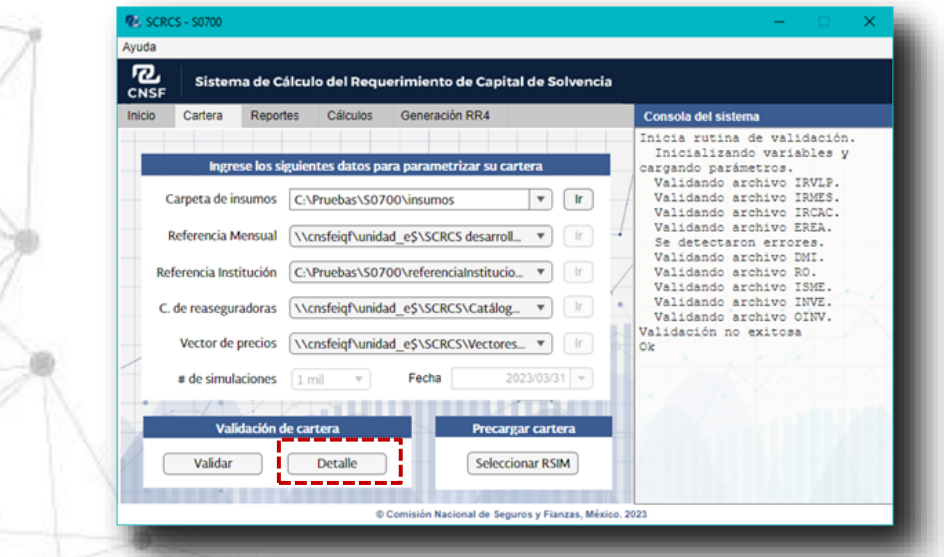

El botón **Detalle** le llevará a la carpeta con los archivos log de errores de la validación.

CNSF\_SCRCS\_MANUAL\_USUARIO\_20240405 9

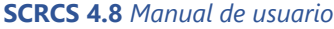

Para corregir los errores, actualice los archivos de texto plano en la carpeta de insumos o seleccione una carpeta distinta presionando sobre el botón ir, a continuación, presione nuevamente **Validar**.

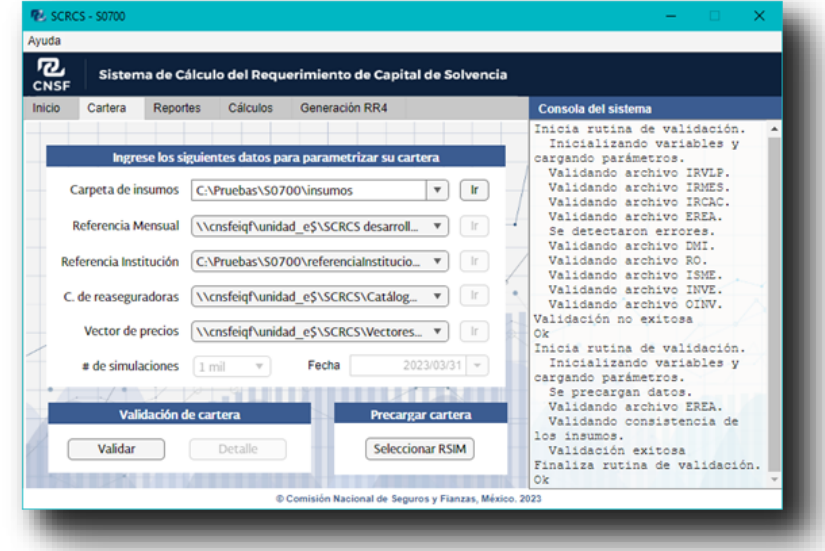

### <span id="page-10-0"></span>Validación exitosa

Si todos los insumos se validan de forma correcta, se mostrará el mensaje *Validación exitosa* en la consola del sistema.

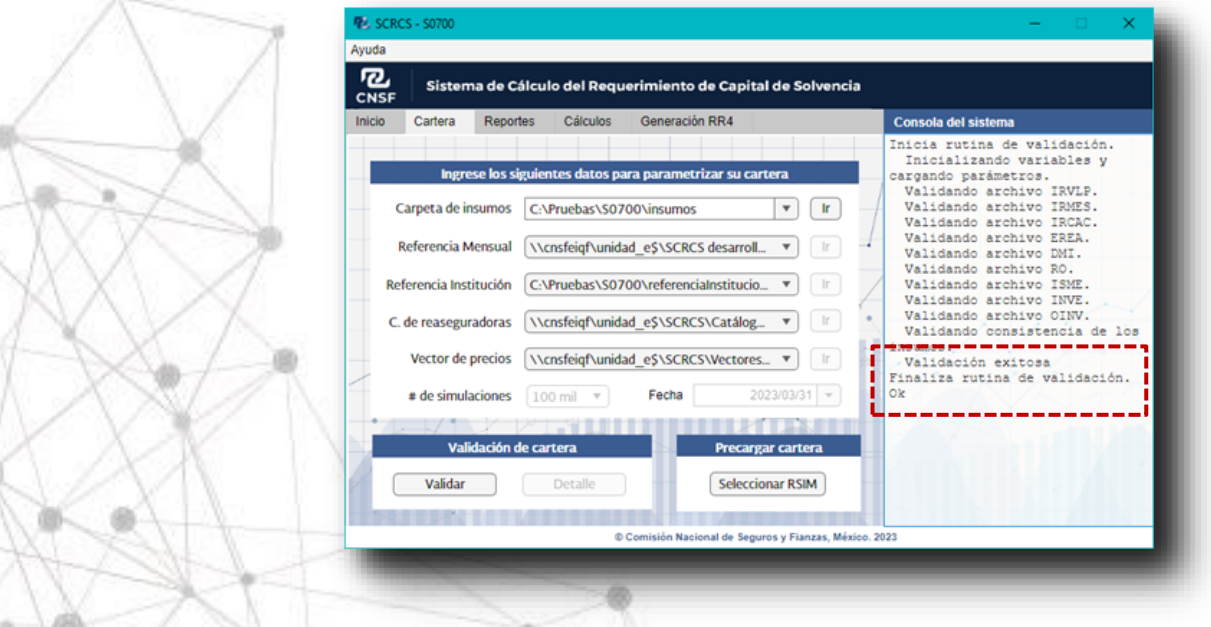

CNSF\_SCRCS\_MANUAL\_USUARIO\_20240405 10

<span id="page-11-0"></span>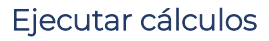

Una vez realizada la validación con éxito, se podrá generar el cálculo del requerimiento de capital. Seleccione la pestaña **Cálculos** y presione el botón **Calcular RCS**.

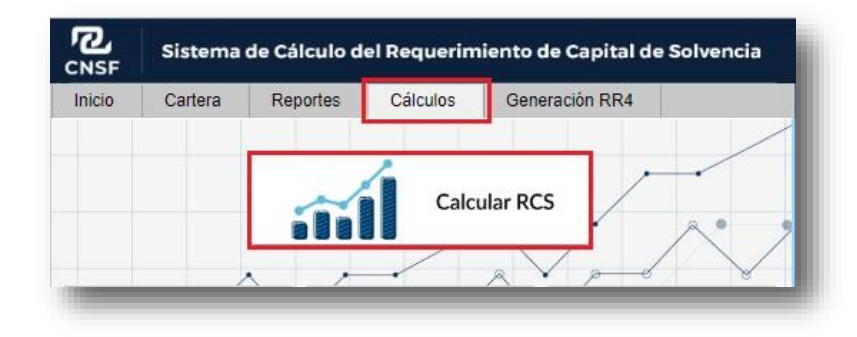

En la consola del sistema se mostrará el progreso de los cálculos.

**Nota**. Si la validación de la cartera no fue exitosa, el botón **Calcular RCS** se encontrará inhabilitado.

Al terminar, el sistema mostrará el mensaje *Finaliza rutina de cálculo del RCS*.

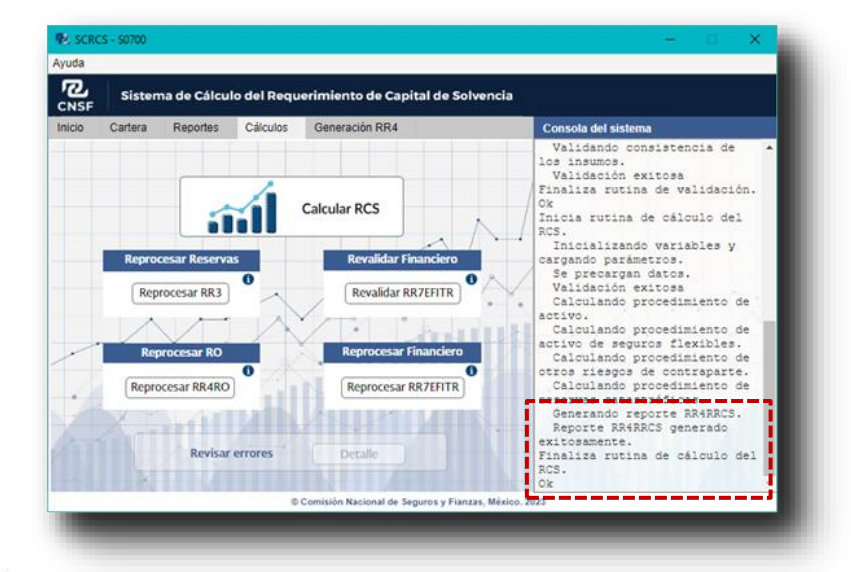

CNSF\_SCRCS\_MANUAL\_USUARIO\_20240405 11

<span id="page-12-0"></span>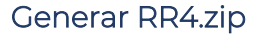

Concluido el Cálculo de Requerimiento de Capital de Solvencia, vaya a la pestaña **Generación RR4.**

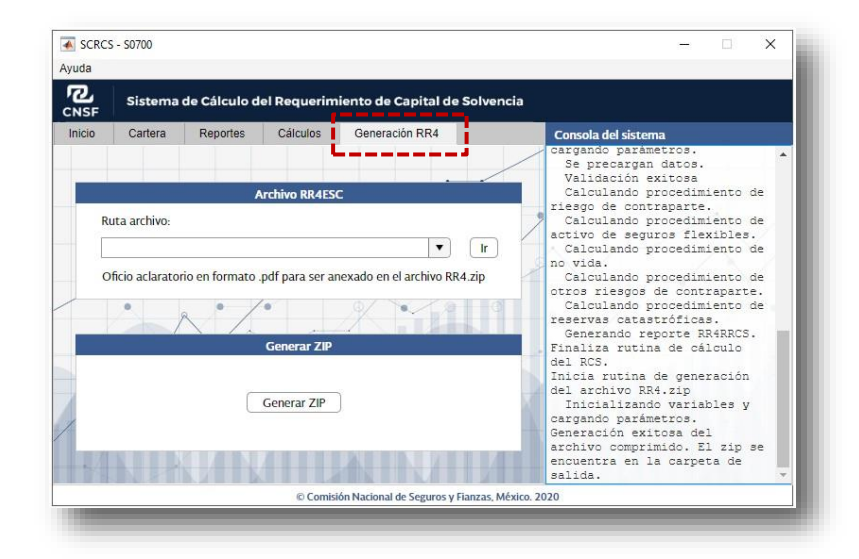

En el recuadro superior, podrá seleccionar el archivo RR4ESC en caso de que desee anexar al archivo tipo *zip* un documento aclaratorio.

Finalmente, dé clic en el botón **Generar ZIP.** El sistema comenzará con la generación del archivo comprimido. Puede ver el avance en la Consola del sistema. Al terminar, el sistema enviará el mensaje *Generación exitosa del archivo comprimido. El zip se encuentra en la carpeta de salida*.

### <span id="page-12-1"></span>**Observaciones**

Para poder generar el zip se debe ejecutar el sistema con cien mil escenarios.

Es obligatorio validar el insumo RR4RO.txt, de lo contrario no se podrá generar el archivo zip.

Como parte del producto RR4 se genera el archivo RR4HASH.txt. Este archivo contiene la "huella digital" de los archivos que componen el paquete RR4.zip, misma que es usada como medio de verificación de la integridad de la información. Debido a esto, el archivo RR4.zip **no debe ser modificado por el usuario.**

CNSF\_SCRCS\_MANUAL\_USUARIO\_20240405 12

P, **CNSF** 

<span id="page-13-0"></span>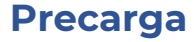

La precarga permite volver a trabajar con una cartera que ya ha sido validada o que ha sido usada en una ejecución previa del SCRCS.

Se debe de tener en cuenta que una precarga corre con los mismos parámetros que la corrida inicial, si se desea cambiar algún parámetro (número de escenarios, fecha de corte, versión del SCRCS, etc.), se debe de realizar la corrida desde cero y sin precarga.

Una vez iniciado el sistema, vaya a la pestaña **Cartera**. Dé clic en el botón **Seleccionar RSIM** de la sección **Precargar cartera**.

### <span id="page-13-1"></span>Seleccionar archivo RSIM

Seleccione el archivo RSIM generado en la corrida anterior que se localiza en la carpeta *ejecuciones*. El sistema autocompletará las rutas, el número de escenarios y fecha de corte de la corrida anterior. Es importante que los archivos de la ejecución anterior permanezcan sin cambios en las rutas, de lo contrario la precarga no procederá.

### <span id="page-13-2"></span>Elegir el proceso a ejecutar

Una vez ingresado el archivo RSIM se mostrará el mensaje *Se encontró archivo de precarga*. Para continuar deberá dirigirse a las siguientes pestañas. A partir de la precarga del archivo RSIM se puede:

- Generar reportes auxiliares de análisis de cartera (pestaña **Reportes**).
- Reprocesar los productos RR3REVAL y RR7EFITR (pestaña **Cálculos**).
- Revalidar el producto RR7EFITR (pestaña **Cálculos**).
- Generar el archivo RR4.zip (pestaña **Generación RR4**).
- Continuar con una validación inconclusa.
- Continuar con cálculos inconclusos.

CNSF\_SCRCS\_MANUAL\_USUARIO\_20240405 13

72 **CNSF** 

<span id="page-14-0"></span>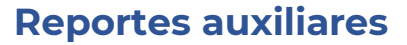

Una vez que se cuenta con una cartera validada, en la pestaña **Reportes** se pueden generar archivos cuya intención es ayudar a verificar que la información reportada es correcta.

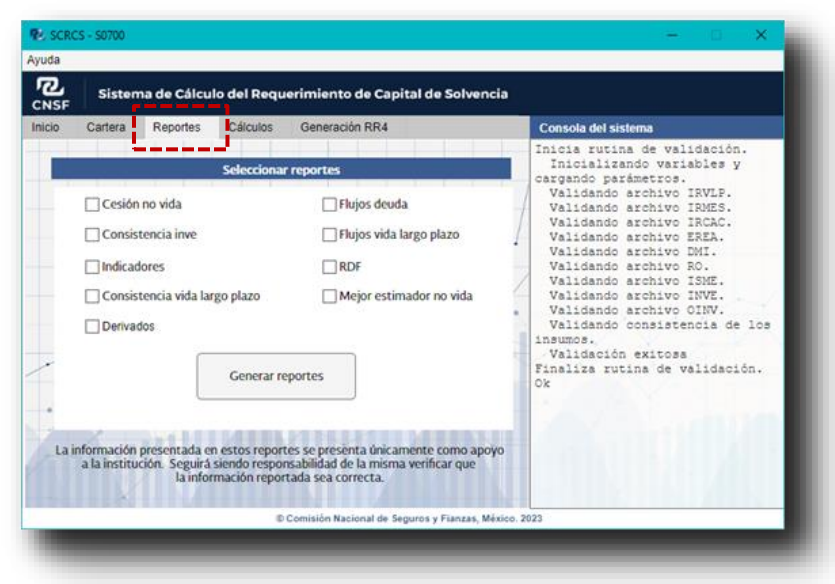

Para generar los reportes, se seleccionan las casillas deseadas y se da clic en el botón **Generar reportes.**

Las opciones de reportes auxiliares que se pueden generar incluyen las siguientes:

- **Consistencia de archivos VLP.** Revisa la consistencia entre los archivos de gasto y pasivo del modelo de vida largo plazo.
- **Reporte de flujos VLP.** Contiene el detalle de los flujos futuros esperados para la cartera de vida a largo plazo. Incluye la información de vida individual y vidas conjuntas. Incluye detalle por moneda, plan y decremento.
- **Reporte de referencia de distribución de RR7 (RDF).** Muestra la asignación de instrumentos financieros que el SCRCS realiza para el cálculo del RCS correspondiente a instrumentos de Deuda, Renta Variable, ORC y aquéllos que se encuentran asociados al Calce de Pensiones.
	- **Reporte de Consistencias INVE.** Muestra la consistencia entre lo registrado en el archivo RR7EFITRINVE y lo reportado por el proveedor de precios

CNSF\_SCRCS\_MANUAL\_USUARIO\_20240405 14

P, **CNSF** 

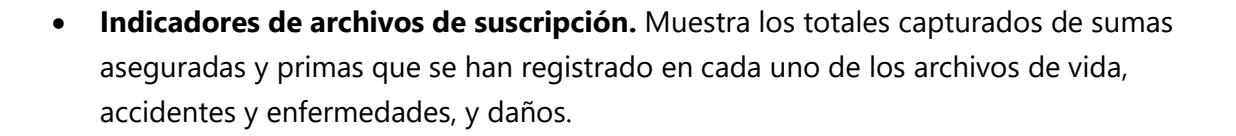

- **Reporte de cesión cierta de reaseguro.** Muestra el importe de transferencia cierta relativo al mejor estimador de la reserva de riesgos en curso, obtenido de acuerdo con el monto de la mejor estimación de la RRC, calculado con base en la información presentada en los archivos de suscripción (RR4ramo.txt), el índice de siniestralidad reportado en el archivo RR4ISME.txt y los contratos de transferencia cierta reportados en el archivo RR4EREA.txt.
- **Reporte P0 ME no vida.** Para los ramos de no vida, muestra el monto del mejor estimador para la reserva de riegos en curso y la reserva de siniestros ocurridos y no reportados calculado a partir de los archivos de suscripción y el archivo de índices de siniestralidad empleando el método estatutario para reservas.
- **Reporte Flujos Deuda.** Muestra los flujos de activo por temporalidad que la valuación del modelo RCS asigna a los instrumentos de deuda. Reporta totales por moneda y detalle por instrumento. Incluye además una pestaña con el modelo de datos de instrumentos de deuda.

• **Reporte Derivados**. Muestra el valor teórico calculado por el modelo RCS para cada instrumento derivado a tiempo 0 (con el detalle de parte activa y parte pasiva).

En la sección "Descripción de reportes auxiliares" del Apéndice se describen con mayor detalle los reportes auxiliares.

CNSF\_SCRCS\_MANUAL\_USUARIO\_20240405 15

n **CNSF** 

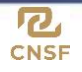

### <span id="page-16-0"></span>**Revalidación y reproceso**

Al finalizar los cálculos el sistema habilitará los botones **Reprocesar RO**, **Reprocesar RR3**, **Reprocesar RR7EFITR** y **Revalidar RR7EFITR**.

En caso de que se desee actualizar la información contenida en los productos RR3REVAL, RR7EFITR y/o el archivo RR4RO, el usuario puede actualizar los archivos de texto plano en la carpeta de insumos, es decir, la carpeta de donde originalmente se cargó la información. Esto debe ser realizado antes del reproceso o la revalidación. Solo se podrá actualizar la información de los insumos que fueron validados inicialmente, de lo contrario el sistema no permitirá la revalidación o reproceso.

Cada vez que realice un reproceso, el sistema actualizará el reporte RR4RRCS con las nuevas cifras obtenidas al término de cada proceso. Dicho reporte, siempre lo encontrará en la carpeta de "*ejecuciones*".

Una vez que se hayan realizado los reprocesos y revalidaciones deseadas, se podrá continuar con la generación del archivo zip (siguiendo las instrucciones de la sección *Generar RR4.ZIP*).

En caso de que el reproceso o la revalidación no sea exitosa, el sistema no permitirá la generación del archivo zip.

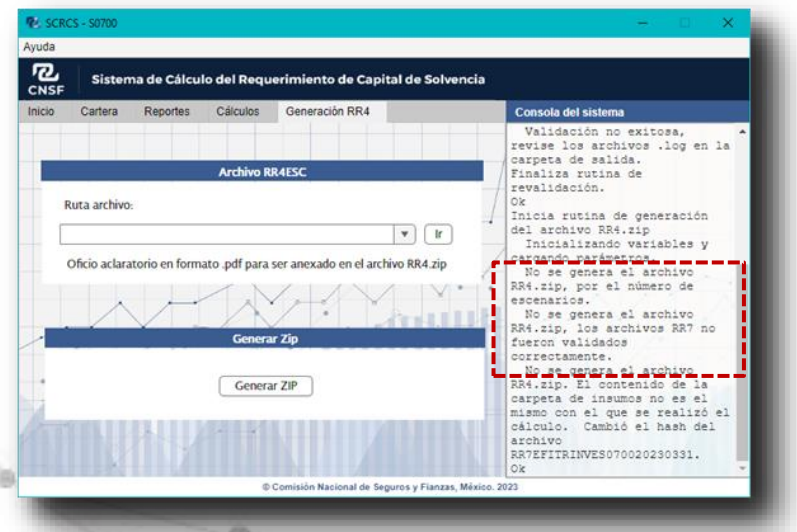

### <span id="page-17-0"></span>Reprocesar Financiero

Seleccione el botón **Reprocesar Financiero** para volver a validar los insumos del producto RR7EFITR y reprocesar el RCS sin necesidad de volver a correr las simulaciones de los ramos técnicos.

Si no existe error en los insumos modificados, se comenzará de nuevo el cálculo de las variables de pérdida de activos y se actualizará el reporte de resultados RR4RRCS.

### <span id="page-17-1"></span>Reprocesar RR3

Seleccione el botón **Reprocesar RR3** para reprocesar el cálculo del RCS modificando los insumos del producto RR3REVAL. Esta funcionalidad es de utilidad cuando se desea, por ejemplo, reprocesar la información de reservas de riesgos catastróficos sin tener que recalcular las simulaciones de los demás ramos técnicos.

Si no existe error en los insumos modificados, se volverán a calcular las variables de pérdida y se actualizará el reporte de resultados RR4RRCS.

### <span id="page-17-2"></span>Revalidar Financiero

Seleccione el botón **Revalidar Financiero** para verificar que en caso de que se hayan ajustado las afectaciones de los activos para obtener una versión final del RR7EFITR, una vez conocido el monto del RCS, éste no se vea afectado por dichos ajustes.

Para ello se validará la consistencia entre el contenido de los archivos utilizados originalmente y los archivos definitivos del RR7EFITR sin la necesidad de volver a realizar el cálculo del RCS.

Si no existe afectación en los insumos modificados, se indicará que la validación terminó de manera satisfactoria enviando un mensaje en la consola del sistema.

### <span id="page-17-3"></span>Reprocesar Riesgo Operativo

Seleccione el botón **Reprocesar RO** para volver a validar el archivo RR4RO.txt y actualizar el RCS sin necesidad de volver a correr las simulaciones.

CNSF\_SCRCS\_MANUAL\_USUARIO\_20240405 17

**CNSF** 

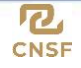

### <span id="page-18-0"></span>**Apéndices**

#### <span id="page-18-1"></span>Descripción de reportes auxiliares

#### <span id="page-18-2"></span>Cesión no vida (Reporte de cesión cierta de reaseguro)

El reporte RR4Int\_CesionRea.xlsx presenta para los ramos de no vida el desglose del monto de la mejor estimación relativa a la Reserva de riesgos en curso (P0ME RRC) y la parte de ese monto que se cede en reaseguro.

El reporte RR4Int\_CesionRea.xlsx se compone de 17 hojas:

- 1. Resumen**.** Presenta una tabla que concentra la información de las demás hojas y una descripción de los conceptos P0ME RRC y Transferencia cierta RRC. La tabla muestra los ramos de no vida y sus respectivos montos totales de P0ME RRC y Transferencia cierta RRC, así como el porcentaje de cesión. Además, es posible desagregar cada ramo por seguro directo y tomado.
- 2. Hojas por cada ramo de no vida. En cada hoja se muestra el contenido del archivo RR4Subramo.txt<sup>1</sup> respectivo, más las columnas P0ME RRC, Transferencia cierta RRC y el porcentaje de cesión. La información que se muestra corresponde al año del ejercicio y tipo de registro "0", es decir, registros que contienen información de pólizas que han estado en vigor a la fecha de corte. Cabe mencionar que hay campos que se tienen en plantilla, pero no aplican para todos los ramos, para esas columnas el encabezado tiene el carácter "-".

La descripción de los campos provenientes del archivo RR4Subramo.txt, se encuentra en el Manual de Datos para el Cálculo del RCS de los Seguros de Daños y el Manual de Datos para el Cálculo del RCS de los Seguros de Accidentes y Enfermedades.

3. RTS. Muestra la información correspondiente al reaseguro tomado, es decir, la información del archivo RR4RTS.txt, más las columnas P0ME RRC, Transferencia cierta RRC y el porcentaje de cesión.

La descripción de los campos se encuentra en el Manual de Datos para el Cálculo del RCS de la Operación de Reaseguro Tomado.

<sup>1</sup> Al referirse a los archivos de suscripción especificados en los *manuales de datos para el cálculo del RCS de los seguros de daños, accidentes y enfermedades, vida corto plazo o vida largo plazo* se utiliza la nomenclatura RR4Subramo.txt.

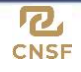

#### <span id="page-19-0"></span>Consistencia inve (Reporte de Consistencias INVE)

El reporte RR4Int\_InconsistenciasINVE.xlsx muestra la comparación de los instrumentos reportados por la institución en el archivo RRR7EFITERINVE.txt, respecto a lo registrado en el vector de precios perteneciente al proveedor contratado por la institución.

El reporte RR4Int\_InconsistenciasINVE.xlsx está compuesto por 10 hojas:

- 1. Conteo de inconsistencias. Muestra una tabla con el número total de inconsistencias encontradas en la fecha de emisión, fecha de vencimiento, valor nominal, moneda, plazo de cupón, tasa de cupón, regla de cupón y total del activo.
- 2. Inconsistencias vs proveedor. Contiene el detalle de las inconsistencias reportadas en la hoja anterior. La columna "Origen" indica si el registro es el reportado por la institución en el archivo INVE o el perteneciente al proveedor de precios.
- 3. Inst no encontrados. Muestra la lista de aquellos instrumentos del archivo INVE que no se encontraron en el vector de precios del proveedor.
- 4. Inconsistencias ORC. Resume el total de inconsistencias encontradas en los instrumentos clasificados como Otros Riesgos de Contraparte. Los tipos de inconsistencias que se revisan son los siguientes:
	- Registros con tipo de valor DCCH o DLS capturados como Instrumentos Negociables.
	- Registros con tipo de valor DCCH y moneda 20.
	- Registros con tipo de valor DLS y moneda 10.
	- Registros no negociables con monto de valor de conversión a riesgo de contraparte igual a cero.
	- Reportos cuyo valor de conversión a riesgo de contraparte es mayor o igual al campo total activo.
	- Instrumentos de deuda con tipo de valor distinto a F, I, G, DCCH o DLS capturados como instrumentos no negociables.
- 5. Hojas Tipo1 a Tipo6. Contienen el detalle de las inconsistencias reportadas en la hoja anterior, por cada tipo de inconsistencia.

### <span id="page-19-1"></span>Consistencia vida largo plazo (Consistencia de archivos VLP)

El reporte consistenciaVLP.xlsx resume la cartera de registros para el primer año de Vida Largo Plazo ingresadas en los archivos de gasto y pasivo, mostrando las inconsistencias encontradas.

El reporte se compone de 5 hojas:

1. Hoja General y Hoja Vidas Conjuntas. En la hoja General se resumen los registros con inconsistencias entre los archivos RR4VLPG01 y RR4VLPP1 y en la hoja Vidas Conjuntas las inconsistencias entre los archivos RR4VLPVCG01 y RR4VLPVCP1. La información reportada es la siguiente:

Pasivo

- Número total de registros en el archivo de pasivos.
- Número de registros y porcentaje que no corresponden en monto a la suma de registros asociados en el archivo de gastos.
- Número de registro y porcentaje que tienen una variación mayor al 1% entre el monto reportado en pasivo y los montos reportados en Gasto.
- Número de registro y porcentaje que tienen una variación mayor al 5% entre el monto reportado en pasivo y los montos reportados en Gasto.
- Número de registro y porcentaje que tienen una variación mayor al 10% entre el monto reportado en pasivo y los montos reportados en Gasto.
- La suma de las diferencias y su porcentaje respecto a la suma de los montos reportados para el primer año en el archivo de pasivos.

### Gasto

- Número total de registros en el archivo de gastos.
- Número de registros que no tienen la contraparte de la menos un monto en el archivo de pasivos.
- Suma total de los registros que no tienen contraparte en el monto en el archivo de pasivos.

2. Hoja Detalle y Hoja Detalle VC. Especifica los registros del archivo de pasivo que no corresponden con los montos que se reportan en el archivo de gasto y viceversa. La hoja "Detalle" contiene la información para VLP y la hoja "Detalle VC" para vidas conjuntas.

Para el archivo RR4VLPG01 se usan como llave los campos Edad (1), Antigüedad (3), Moneda (5), Modalidad del Plan (6), Tipo de Caducidad (7), Tipo Mortalidad (29) y Llave beneficios (11). Para el archivo RR4VLPP1 se usan como llave los campos Edad (1), Antigüedad (2), Moneda (3), Modalidad del Plan (4), Tipo de Caducidad (5) Tipo de Mortalidad (6) y Código Beneficios (7). Se comparan los montos de ambos archivos para los registros que coincidan en llave. Para el archivo VLPG01 se toman los montos de los campos de sumas aseguradas (campos 12 al 18), el Valor de Rescate (19), la Prima de Tarifa Anual (20), los Gastos de Operación (21) y losGastos

CNSF\_SCRCS\_MANUAL\_USUARIO\_20240405 202210405

R. **CNSF**  de Adquisición (22) así como el monto de Rentas Anualizado (25). Para el archivo VLPP1 se toman los montos reportados en el campo Monto Base (9) de acuerdo con su Tipo de Flujo (8) para hacer el match con los montos del archivo de gasto.

La llave para el archivo VLPG01VC está compuesta por los campos Edad 1 (1), Edad 2 (2), Antigüedad (4), Moneda (6), Modalidad del plan (7), Tipo de Caducidad (8) y Código Beneficios (12). La llave para el archivo VLPG01P1 está compuesta por los campos Edad 1 (1), Edad 2 (2), Antigüedad (3), Moneda (4), Modalidad del Plan (5), Tipo de Caducidad (6) y Código de Beneficios (7). Se comparan los montos de los campos de sumas aseguradas del archivo VLPG01VC (campos 13 al 17), el Valor de Rescate (18), Gastos de Operación (20), Gastos de Adquisición (21) y Monto de Rentas Anualizado (24) con los reportados en el campo Monto Base (9) del archivo VLPP1VC de acuerdo con el campo Tipo de Flujo (8).

La descripción de estos campos la podrá encontrar en el *Manual de datos para el cálculo del RCS de los seguros de vida a largo plazo*.

Sup 1er año. Se reportan los registros que corresponden a flujos de supervivencia en el archivo VLPP1 (campo Tipo de Flujo igual a 7) cuyo monto en el primer año no corresponde a la suma de los montos del campo Suma Asegurada Supervivencia (17) para los registros del archivo VLPG01 que coincidan en llave y tengan vigencia restante uno.

<span id="page-22-0"></span>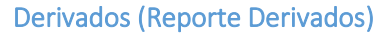

Se generan dos reportes de acuerdo con el tiempo de valuación. Para T=1 y en caso de existir instrumentos derivados que se consideran para el cálculo del requerimiento de capital de solvencia, se genera automáticamente el reporte RR4Int\_Derivados\_T1.xlsx al ejecutar el sistema. Para T=0 se genera el reporte RR4Int\_Derivados\_T0.xlsx a petición, es decir, en la pestaña de "reportes auxiliares".

### RR4Int\_Derivados T0

El reporte RR4Int\_Derivados\_T0.xlsx muestra los datos y variables asociadas a los instrumentos Derivados que computan en el cálculo del Requerimiento de Capital de Solvencia, al tiempo T=0.

El reporte RR4Int\_Derivados\_T0.xlsx contiene tres hojas:

- Derivados\_T0. Reporta en color azul los campos del archivo RR7EFITRINDE que ocupa el SCRCS para el cálculo de los productos derivados y en color verde el precio teórico y la posición que calcula el sistema para cada instrumento al tiempo T=0, desglosando lo correspondiente a la parteactiva y a la parte pasiva. Adicionalmente se presenta el spread para cada parte, el cual se define como la variación entre el precio teórico y el precio de mercado.
- Subyacente. Reporta los datos del subyacente al que está cubriendo el derivado, la información se obtiene de los archivos RR7EFITRINDE e RR7EFITRINVE.
- Modelo de datos. Reporta los datos con el nombre que utiliza el sistema SCRCS para instrumentos derivados.

### RR4Int\_Derivados T1

El reporte RR4Int\_Derivados\_T1.xlsx muestra la información al tiempo de proyección T=1 de los instrumentos Derivados que computan en el cálculo del Requerimiento de Capital de Solvencia, traído a valor presente. En la primera columna se tiene el consecutivo del instrumento en el archivo INDE y en la segunda el consecutivo del subyacente cubierto en el archivo INVE. También se muestra el valor de cada posición en el escenario del Requerimiento de Capital de Solvencia por Riesgos Técnicos y Financieros de Seguros y el desglose correspondiente a la parte activa y la parte pasiva. Además, se reporta la media, el cuantil .005 y cuantil .995 de las simulaciones de la valuación teórica para el instrumento al tiempo T1.

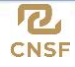

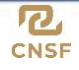

#### <span id="page-23-0"></span>Flujos deuda (Reporte Flujos Deuda)

El reporte RR4Int\_FlujosDeuda.xlsx muestra el detalle de flujos para los activos que se encuentran invertidos en deuda gubernamental o deuda corporativa y que computan para el cálculo del Requerimiento de Capital de Solvencia. Consta de tres hojas:

- 1. Resumen. Muestra los flujos de deuda de forma total y por curva asociada (Peso, UMS, Udibonos, Tbills), es decir, dependiendo del mercado en el que se encuentren los instrumentos se muestran para cada año los flujos de activos que tendría asociada esa curva.
- 2. Instrumentos. Presenta una tabla con el modelo de datos que utiliza el módulo de requerimiento de capital por activos de deuda que computan para el cálculo del RCS (aquellos no asociados a seguros flexibles sin garantía de tasa). Incluye comoúltimo campo el valor teórico que calcula el modelo RCS para cada instrumento.
- 3. Detalle. Muestra el total y el detalle por año de los flujos que tendrá la institución para el instrumento de deuda ubicado en esa posición. La posición del instrumento concuerda con la posición de la descripción del instrumento en la hoja anterior.

#### <span id="page-23-1"></span>Flujos vida largo plazo (Reporte de flujos VLP)

El reporte RR4Int\_flujosVLP.xlsx muestra el detalle por temporalidad de las obligaciones asociadas a seguros de vida largo plazo de acuerdo con el modelo de la fórmula general del RCS. Tiene las siguientes hojas:

1. Vidas simples. Presenta una tabla con los flujos futuros esperados paraobligaciones asociadas a seguros de Vida Largo Plazo, conforme a lo registrado en el archivo RR4VLPP1. La información se encuentra desagregada conforme a los catálogos de moneda, plan y tipo de flujo del *Manual de datos para el cálculo del RCS de losseguros de vida de largo plazo*. También se muestra el tipo de cambio equivalente en pesos para las tres monedas y los factores de descuento financiero a lo largo del tiempo 2. Pestaña Vidas Conjuntas. Presenta la misma información que la hoja anterior, pero para los registros del archivo RR4VLPVCP1.

#### <span id="page-24-0"></span>Indicadores (Indicadores de archivos de suscripción)

El reporte Indicadores\_ArchivosSuscripcion.xlsx describe la información proveniente de los archivos de suscripción RR4Subramo.txt de los ramos de no vida, vida corto plazo y vida largo plazo. Se compone de 5 hojas:

- 1. No vida. Contiene los montos totales de la prima no devengada y de la prima emitida de los ramos de accidentes y enfermedades, y daños, así como la información de estos ramos que, para el año correspondiente a la fecha de corte, reportan prima emitida (registro tipo 1) menor a la prima emitida no anualizada de pólizas en vigor (obtenida a partir de los registros tipo 0).
- 2. Vida corto plazo. Muestra los montos totales de las sumas aseguradas por fallecimiento capturados en el archivo de suscripción RR4VCP. Los montos se encuentran desglosados por tipo de seguro (individual o colectivo), por rangos de edades ([0,18), [18,68), [68,-)) y por moneda (peso, dólar y UDI).
- 3. Vida largo plazo. Presenta las sumas aseguradas por fallecimiento, las primas y el número de asegurados que se capturaron en el archivo de suscripción RR4VLPG01. Los montos se encuentran desglosados según la edad, temporalidad y moneda. En caso de que exista información de vidas conjuntas (RR4VLPVC), el reporte también presenta los montos por tipo de flujo.
- 4. Vida corto plazo\_beneficios. Muestra las sumas aseguradas de los beneficios adicionales contemplados en el *Manual de datos para el cálculo del RCS de los seguros de vida de corto plazo* y reportadas en el archivo RR4VCP.
- 5. Vida largo plazo\_beneficios. Reporta las sumas aseguradas de los beneficios adicionales considerados en *Manual de datos para el cálculo del RCS de los seguros de vida de largo plazo* y de los gastos de operación, de adquisición y el monto de rentas anualizado.

#### <span id="page-24-1"></span>Mejor estimador no vida (Reporte P0 ME no vida)

El reporte RR4Int\_MEnovida.xlsx contiene el detalle del mejor estimador (BEL) del pasivo a tiempo 0, para los ramos de no vida. Se compone de una sola hoja, donde para cada ramo se muestra la reserva total y su desglose en Reserva de Riesgos en Curso (RRC) y Reserva de Siniestros Ocurridos No Reportados (SONR).

El concepto de RRC se puede separar a su vez en RRC generado por registros de tipo 0 y reaseguro tomado. El RRC generado por registros tipo cero se desagrega a su vez por

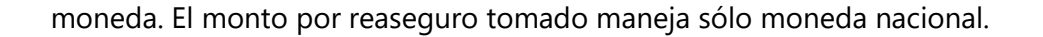

El concepto de SONR se puede desagregar a su vez en SONR por registros tipo 0, SONR por registros tipo 1 y SONR por reaseguro tomado. Tanto el concepto SONR por tipo 0 y SONR por tipo 1 se pueden desagregar por moneda. El concepto de reaseguro tomado solamente maneja moneda nacional.

Siendo:

- Tipo 0: Pólizas que hayan estado en vigor a la fecha de corte.
- Tipo 1: Pólizas que iniciaron su vigencia en los doce meses anteriores a la fecha de corte que se reporta.

### <span id="page-25-0"></span>RDF (Reporte de referencia de distribución de RR7)

El reporte RR4RDF.xlsx muestra la clasificación que hace el SCRCS de los registros y variables de los instrumentos financieros reportados en los archivos RR7EFITRINVE, RR7EFITRINMU, RR7EFITROINV y RR7EFITRCRED.

El reporte RR4RDF.xlsx se conforma por cinco hojas:

- 1. DEUDA. Presenta los instrumentos del archivo RR7EFITRINVE que corresponden a instrumentos de deuda, es decir, aquellos en donde el Tipo de valor está asociado a un instrumento de deuda. No se consideran los siguientes instrumentos:
	- Instrumentos no afectos al RCS, que se reportan en la hoja *Activos no considerados en RCS***.**
	- Instrumentos pertenecientes a ORC, es decir, los seleccionados para la hoja *ORC*, que no sean "préstamos de valores".
	- Notas estructuradas de capital no protegido, dado que estos instrumentos pertenecen a Capital.

Se integra por la información del archivo INVE, más las siguientes columnas:

- REGISTRO. Muestra el número consecutivo del registro en base a su posición en el archivo INVE.
- Archivo Origen. Indica el archivo financiero del cual proviene la información.
- 2. CAPITAL. Presenta los instrumentos del archivo RR7EFITRINMU, los créditos en moneda extranjera del archivo RR7EFITRCRED y delarchivo RR7EFITROINV, además de los registros que cumplan las siguientes características del archivo RR7EFITRINVE.
	- Instrumentos donde el campo Tipo de valor esté asociado a un instrumento de capital.

CNSF\_SCRCS\_MANUAL\_USUARIO\_20240405 25

**CNSF** 

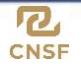

- Instrumentos no negociables en moneda extranjera y con tipo de valor asociado a un instrumento de deuda.
- Nota estructurada de capital no protegido y contipo de valor asociado a un instrumento de deuda.

En el reporte también se observa el índice que le asocia el SCRCS a cada instrumento para su valuación.

- 3. ORC. Presenta los instrumentos clasificados como otros riesgos de contraparte de los archivos RR7EFITRINVE (reporto, préstamo de valores, instrumentos no negociables con instituciones de crédito, con banca de desarrollo o gubernamentales), RR7EFITRCRED (créditos comerciales, a la vivienda o quirografarios) y RRR7EFITROINV (operaciones de descuento y redescuento y reservas de NAFIN).
- 4. CalcePensiones. Presenta los instrumentos de las instituciones de pensiones afectos a CALCE reportados en el archivo RR7EFITRINVE.
- 5. Activos no considerados en RCS. Presenta los instrumentos que no son considerados en el cálculo del requerimiento de capital de solvencia de los archivos RR7EFITRINVE, RR7EFITRCRED, RR7EFITRINMU y RR7EFITROINV.

<span id="page-27-0"></span>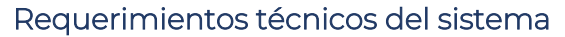

Requisitos recomendados para un correcto funcionamiento del SCRCS.

### <span id="page-27-1"></span>Equipo PC

- Sistema operativo: Windows 10 Enterprise de 64 bits
- CPU: 1 con 8 cores (3.2 GHz) mínimo
- 16 Gb de memoria RAM mínimo.
- 500 GB de espacio en disco duro.
- Conexión a internet.
- Permisos como administrador del equipo.
- Adobe Reader
- Microsoft Office365.

### <span id="page-27-2"></span>Equipo WorkStation (sugerido)

- Workstation
- Sistema operativo: Windows 10 Enterprise de 64 bits
- CPU: 1 con 8 cores (3.2 GHz) mínimo
- 32 Gb de memoria RAM mínimo.
- 1 Tb de espacio en disco duro.
- Conexión a internet.
- Permisos como administrador del equipo.
- Adobe Reader
- Microsoft Office365.

CNSF\_SCRCS\_MANUAL\_USUARIO\_20240405 27

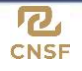

Si usted desea hacer su corrida en un servidor, se recomienda utilizar lo siguiente.

### <span id="page-28-0"></span>Servidor Físico

- Sistema Operativo: MS Windows Server 2012 R2 y 2016 x64
- CPU: 1 con 24 cores (2.4 GHz)
- 128 GB de memoria RAM mínimo.
- 1 Tb de espacio en disco duro
- Conexión a internet.
- Permisos como administrador del equipo.
- Adobe Reader
- Microsoft Office 365.

Es importante señalar que no se recomienda el uso de servidores virtuales.

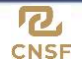

### <span id="page-29-0"></span>Portal de descarga del SCRCS

El SCRCS, así como los archivos necesarios para su correcta ejecución, se ponen a disposición de las instituciones de seguros y fianzas y los organismos representativos de los sectores en la página web de la Comisión Nacional de Seguros y Fianzas.

### <span id="page-29-1"></span>Ingreso al Portal de descarga del SCRCS

- 1. Ingrese a la siguiente ruta. [https://scrcs.cnsf.gob.mx/\\_layouts/Sp.Login.Custom/Login.aspx](https://scrcs.cnsf.gob.mx/_layouts/Sp.Login.Custom/Login.aspx)
- 2. Indique el Nombre de Usuario y Contraseña que le fueron proporcionados por la CNSF y haga clic en el botón "Inicio de sesión".

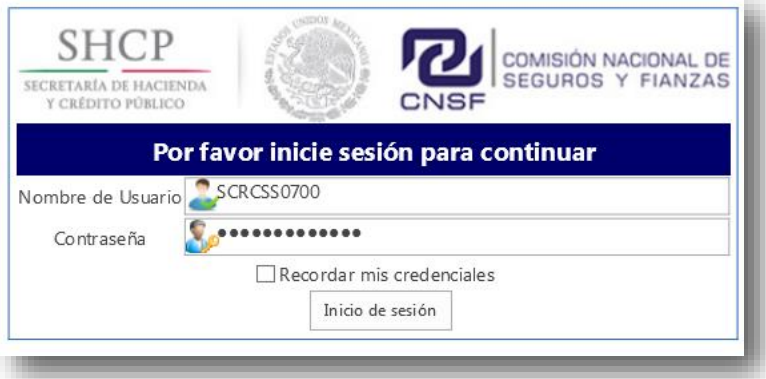

### <span id="page-29-2"></span>Descripción del contenido del Portal de descarga del SCRCS

Dentro del portal podrá encontrar el archivo comprimido con la versión 4.8 del SCRCS y los archivos necesarios para su correcta ejecución (SCRCS\_4\_8.zip).

Así mismo, podrá encontrar el archivo de referencia por institución específico a esta versión (referenciaInstitucion<T0000>\_\_<20240226>.mat) dentro de la carpeta con la clave de la institución en la sección *Archivos de referencia* del portal.